<span id="page-0-0"></span>SICK AG Erwin-Sick-Straße 1 D-79183 Waldkirch

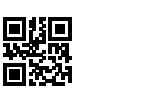

SICK

Sensor Intelligence.

r u

www.sick.com

# RFU62x

# БЫСТРЫЙ СТАРТ

#### О данном документе  $\mathbf{1}$

Данное руководство по быстрому запуску предназначено для быстрого и простого ввода в эксплуатацию устройства записи/считывания RFID RFU62х (UHF) и получения первых результатов считывания с транспондерами.

Руководство по быстрому запуску действительно для региональных вариантов, перечисленных в разделе «Обзорная информация об устройстве»: см. Обзорная информация об устройстве, страница 7.

Далее устройство записи/считывания - RFU620-10xxx упрощённо называется RFU620, кроме тех случаев, когда существует необходимость в разграничении вариантов.

Руководство по быстрому запуску описывает ввод в эксплуатацию для применения с одним RFU620 в диапазоне температур окружающей среды от  $0°$  C  $\Delta$ o +50 ° C.

Например, для варианта устройства RFU620-10100 (вариант Ethernet, регион Европа), исходя из его настройки по умолчанию. Для распределения сигналов RFU620 в промышленной сфере в данном случае используется, например, опциональный соединительный модуль CDB620. Доступны другие соединительные модули. Ввод в эксплуатацию других вариантов устройства RFU620 осуществляется аналогичным образом за исключением электрического подключения.

Все права защищены. Может быть изменено производителем без предварительного уведомления.

#### Дополнительная и прочая применяемая документация

Более полробная информация об установке и электромонтаже в виле автономного устройства в данном руководстве по быстрому запуску содержится в руководстве по эксплуатации устройства записи/считывания RFU62x (UHF). Здесь описываются и изображаются:

- Меры и условия, необходимые для электрического монтажа RFU620-101xx в диапазоне температур окружающей среды от 0 °С
	- $\Delta$ 0 -40 °C RFU620-104xx/-105xx в диапазоне температур окружающей среды
	- от 0 °С до -25 °С
- Подавление выравнивающих токов электрического потенциала земли при использовании с разветвлёнными системами
- Электрические монтажные схемы для соединительных модулей CDB620, CDB650-204 и CDM420, рассчитанные на RFU620

#### Эксплуатация RFU620 в промышленной сети с линейной топологией

Опциональное включение RFU620 в промышленную сеть PROFIBUS, PROFINET или EtherCAT® описывается в соответствующем Руководстве по эксплуатации модуля промышленной сети CDF600-21xx ,CDF600-2200 или CDF600-0300, см. Источники получения дальнейшей информации, страница 8.

Информацию о конфигурации предоставляет функция онлайн-справки конфигурационного программного обеспечения SOPAS ET.

Приведенные документы доступны в формате PDF на страницах с описанием продуктов компании SICK в сети Интернет по адресу: www.sick.com/RFU62x www.sick.com/CDF600-2

www.sick.com/CDF600.

#### $\mathbf{C}$ Для Вашей безопасности

- Данная глава призвана обеспечить безопасность персонала, осуществляющего ввод в эксплуатацию, а также оператора оборудования, в которое установлено устройство.
- Внимательно прочитайте данное руководство по быстрому запуску перед вводом устройства в эксплуатацию, чтобы ознакомиться с устройством и его функциями. Инструкция по быстрому запуску, которая является неотъемлемой частью устройства, должна храниться в непосредственной близости от устройства и быть доступной в любое время!
- Региональные особенности эксплуатации см. Эксплуатационные ограничения, страница 8.

# ∕ ПРЕДУПРЕЖДЕНИЕ

Опасность для здоровья в результате воздействия высокочастотного электромагнитного излучения!

RFU620-10x00 (регион Европа/Южная Африка) предназначено для эксплуатации в соответствии со стандартом ETSI EN 302208. При эксплуатации соблюдать предписания по ограничению воздействия на человека согласно EN 50364.

Необходимо ограничивать воздействие электромагнитных полей на человека. Для этого при эпизодическом или постоянном пребывании в области излучения внутренней антенны соблюдать соответствующее безопасное расстояние. Соблюдаемые минимальные расстояния между антенной и человеческим телом при постоянной передаче: 10 см при макс. мощности излучения антенны 250 мВт (24 дБм) по ETSI.

RFU620-10x01 (регион США/Канада/Мексика) отвечает требованиям Федерального агентства по связи (FCC, США) в отношении предельных значений для облучения в неконтролируемом окружении.

- При эксплуатации соблюдать безопасное расстояние не менее 20 см между антенной и человеческим телом.
- Для соблюдения степени защиты IP67/IP65 во время эксплуатации действуют следующие предписания. В случае их несоблюдения устройство не соответствует заявленной степени защиты IP.
	- Боковая крышка USB-розетки и слота для карты памяти Micro-SD привинчена к устройству. Рекомендуемый момент затяжки винтов на крышке: 60 Нсм ± 5 Нсм.
	- Вставленные кабели SICK на разъёмах М12 привинчены.
	- Неиспользуемые электрические разъёмы снабжены привинченными защитными колпачками / заглушками (как в состоянии при поставке).
	- Разрешается лишь кратковременно эксплуатировать устройство без крышки лля установки или извлечения карты памяти, либо лля временного использования интерфейса USB. При этом необходимо защитить устройство от попадания влаги и пыли.
- Не открывать привинченный корпус устройства, поскольку в противном случае гарантия компании SICK AG теряет свою силу. Другие гарантийные обязательства содержатся в Общих условиях заключения сделок компании SICK AG, например, в накладной устройства.

# $\Omega$  УКАЗАНИЕ

Компания SICK использует в своей продукции стандартную технологию связи по протоколу IP. Основное внимание уделяется эксплуатационной готовности продуктов и сервисному обслуживанию. При этом, компания SICK всегда исходит из следующих условий:

- Заказчик самостоятельно обеспечивает целостность и конфиденциальность данных и прав, которые затрагиваются в связи с использованием указанных выше продуктов.
- В зависимости от конкретной ситуации, в каждом случае заказчик всегда самостоятельно реализует подходящие меры безопасности, такие, как, разделение сети, брандмауэры, антивирусная защита, патч-менеджмент.

#### 2.1 Надлежащее использование

Устройство записи/считывания RFU620 представляет собой интеллектуальный датчик SICK-4Dpro из товарной группы RFU62x. Устройство предназначено для автоматической, стационарной идентификации носителей данных на базе радиосигналов на подвижных или неподвижных объектах, а также для управления ими.

В качестве компактного устройства записи/считывания RFU620-10xxx имеет внутреннюю антенну, встроенную в корпус. Оно обрабатывает любые распространенные, пассивные транспондеры согласно стандартам ISO/IEC 18000-6С и EPCglobal UHF C1G2 в зависящем от региона диапазоне несущей частоты UHF. Благодаря интеллектуальной логике обработки может использоваться как автономное устройство, либо как часть группы в сети. RFU620 посылает результаты считывания через свой главный интерфейс в вышестоящий компьютер для дальнейшей обработки или он принимает через интерфейс соответствующие команды для управления носителями (запись, чтение и т.д.).

К применению по назначению также относиться соблюдение всех указаний в данном руководстве по быстрому запуску, а также в дополнительном руководстве по эксплуатации устройства записи/считывания RFID RFU62x  $(11HF)$ 

Семейство продуктов RFU62x-101xx включает 3 линейки вариантов, отличающиеся друг от друга, например, интерфейсом передачи данных и конструкцией электрических подключений:

- RFU620-101xx: вариант Ethernet, со встроенным подогревом для эксплуатации при температурах до -40 °С
- RFU620-104xx: серийный вариант

RFU620-105xx: вариант РоЕ (PoE: Power-over-Ethernet) В каждой линейке вариантов есть варианты устройства для региональной

принадлежности (разрешение на эксплуатацию и диапазон несущих частот), см. Обзорная информация об устройстве, страница 7.

# 3 Монтаж

#### 3.1 Комплект поставки

- RFU620 в заказанном исполнении. Электрические разъёмы в комплекте с защитными колпачками / заглушками. RFU620-101xx/RFU620-105xx: без соединительных кабелей. Все устройства: без креплений.
- Региональные руководства по быстрому запуску в печатном виде: [см.](#page-6-0) [Обзорная информация об устройстве, страница 7](#page-6-0). Издания на других языках, в том числе в формате PDF, доступны на странице с описанием RFU620 в интернете по адресу [www.sick.com/](http://www.sick.com/RFU62x) [RFU62x](http://www.sick.com/RFU62x)

#### 3.2 Необходимые вспомогательные средства

- 4 винта M6 / 3 винта M5 для фиксации устройства на монтажном приспособлении, предоставляемом заказчиком (крепление). Длина винтов зависит от монтажного основания (толщина стенки крепления).
- При использовании опционального крепления SICK винты для фиксации устройства на креплении входят в комплект поставки крепления.

#### 3.3 Требования к монтажу

- Соблюдать допустимые окружающие условия для эксплуатации RFU620, например, соответствующий регион, температуру окружающей среды, электрический потенциал земли: [см. Технические характеристики](#page-5-0) [\(выписка\), страница 6](#page-5-0) и см. Электрическое подключение, страница 2.
- Фиксация RFU620 должна осуществляться только с применением предусмотренных для этого 2 глухих отверстий с резьбой M6 или 4 глухих отверстий с резьбой M5 в полном составе,
- Устойчивое монтажное приспособление с достаточной несущей способностью и подходящими размерами для RFU620. Вес примерно 7480г (без кабелей)[,см. Описание устройства, страница 5.](#page-4-0)
- Наличие электропроводящего материала между транспондером и RFU620 недопустимо

### 3.4 RFU620

- 1. Выбрать подходящее место для монтажа RFU620. Место монтажа и монтажное положение зависят от поля антенны RFU620 и от используемых транспондеров.
- 2. Выполнить одно из следующих действий:
	- Установить RFU620 с помощью 2 или 4 винтов на креплении,  $\blacksquare$ предоставленном заказчиком. Ввинтить винты M6 на глубину 6 мм, M5 макс. 9 мм в глухое отверстие с резьбой! [см. Описание](#page-4-0) [устройства, страница 5.](#page-4-0)
	- Установить RFU620 на заказываемые отдельно приспособления для монтажа SICK.
- 3. Выровнять поверхность внутренней антенны RFU620 (фронтальная сторона) относительно носителя данных на объекте, учитывая форму, ориентацию и размеры полей антенны. По возможности исключить наличие больших металлических поверхностей с передней стороны. Если это невозможно, не устанавливать антенну плоскопараллельно к поверхности.

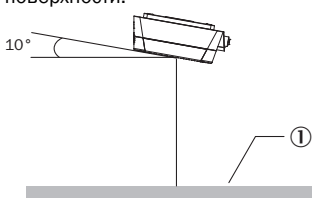

*Рисунок 1: Выбор угла установки при большой фронтальной металлической поверхности, например 10°*

- 1 Металлическая поверхность
- 4. Следить за тем, чтобы в процессе записи или чтения между RFU620 и транспондером не было никаких электропроводных материалов (например, жидкостей) и людей. Последние оказывают гасящее или отражающее воздействие на создаваемое UHF-поле, уменьшая таким образом дальность сканирования.

#### Дальность сканирования поля записи и считывания

Окружающая обстановка влияет на УВЧ-поле внутренних антенн таким образом, что «четкое» разграничение дальности сканирования не представляется возможным. Отражения, возникающие в том или ином случае, могут привести как к увеличению дальности, так и к возникновению «дыр». В дополнение к результатам считывания, RFU620 также может выдавать диагностические данные, которые позволяют судить о качестве записи и чтения. Эти данные могут быть использованы при наладке системы для достижения оптимальных результатов считывания.

Дополнительными факторами, определяющими дальность сканирования, являются качество транспондера и материал объекта. Качество транспондера определяется усилением антенны, интегрированной интегральной схемой транспондера и связанной с этим чувствительностью, а также отраженной энергией.

Представленная диаграмма направленности для внутренней антенны RFU620 была получена в качестве примера в воспроизводимой среде (абсорбционной камере). Поэтому она дает лишь условную картину в отношении конкретной области применения.

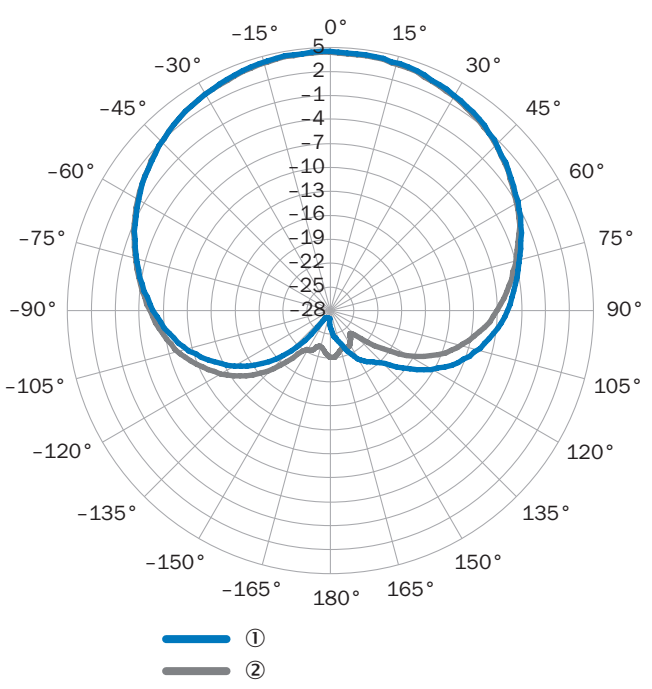

*Рисунок 2: Диаграмма направленности внутренней антенны RFU620 (типичный): измеренное усиление антенны в dBic при частоте 866,5 МГц, RHCP (правая круговая поляризация)*

- 1 Горизонтальная плоскость (азимут)<br>2 Уровень оценки (по вертикали)
- 2 Уровень оценки (по вертикали)

#### 3.5 Установка соединительного модуля CDB620

Установить соединительный модуль CDB620 рядом с RFU620. При использовании серийных интерфейсов передачи данных (RS-232) рекомендуемая длина кабеля между устройствами должна составлять не более 5 м. Установка CDB620 должна осуществляться таким образом, чтобы доступ к устройству был возможен в любое время, см. Руководство по эксплуатации соединительного модуля CDB620.

#### 4 Электрическое подключение

- Электромонтаж должен осуществляться только квалифицированными электриками.
- При выполнении работ с электрооборудованием соблюдать общепринятые правила техники безопасности!
- Осуществлять прокладку или разъединение электрических соединений между RFU620 и другими устройствами только при условии, что данные приборы находятся в обесточенном состоянии. В противном случае возможно повреждение оборудования.
- В случае с соединительными или удлинительными проводами с открытыми концами не прикасаться к голым концам жил (риск короткого замыкания при включённом напряжении питания!). Изолировать жилы друг от друга соответствующим образом.
- Исполнение поперечных сечений жил в питающем кабеле системы электропитания заказчика должно соответствовать действующим национальным стандартам.
- Подключать устройство только к допустимому напряжению питания, [см.](#page-5-0) [Технические характеристики \(выписка\), страница 6](#page-5-0).
- Если напряжение питания подается не через опциональный соединительный модуль CDB620, защитить RFU620 самостоятельным инерционным предохранителем на 0,8 A в начале питающей линии.
- Все электрические цепи, подключенные к устройству, должны быть исполнены как цепи безопасного сверхнизкого напряжения (SELV). Источник напряжения / блок питания должен соответствовать требованиям SELV согласно действующему стандарту EN 60950-1. (SELV = Safety Extra Low Voltage = безопасное сверхнизкое напряжение).

### ПРЕДУПРЕЖДЕНИЕ

Опасность травмирования и повреждения вследствие поражения электрическим током!

Устройство предназначено для эксплуатации в установке с технически грамотным заземлением всех подключённых устройств и монтажных поверхностей на аналогичный по значению электрический потенциал земли.

Неправильное заземление устройства в результате возникновения выравнивающих токов между RFU620 и другими заземлёнными устройствами в установке, может стать причиной появления опасного напряжения на металлическом корпусе, привести к нарушению функционирования или поломке устройств, а также к повреждению экранирующей оплётки кабеля в результате нагрева и, как следствие, к его возгоранию.

- Обеспечить одинаковый электрический потенциал земли во всех точках заземления.
- В случае повреждения изоляции кабеля сразу же отключить источник напряжения и распорядиться о ремонте.
- Меры по устранению опасных ситуаций см. в главе «Электромонтаж», руководства по эксплуатации устройства записи/считывания RFID RFU62x (UHF) на сайте [www.sick.com/RFU62x](http://www.sick.com/RFU62x)

#### **BAXHO**  $\vert \, \mathbf{1} \, \vert$

Опасность повреждения устройства в результате возможного короткого замыкания!

Внутренняя защитная схема исключает перемену полярности вхола источника питания в устройстве. Внутренняя функциональная масса, которая также соответствует отрицательному полюсу источника питания устройства, с учётом высокочастотной техники напрямую соединена с металлическим корпусом.

Напряжение питания, подаваемое в результате перемены полярности, не ведет к причинению ущерба, если выполнены следующие условия: Устройство не соединено ни дополнительными кабелями, ни электропроводно через его корпус с другими периферийными устройствами, которые относятся к тому же исходному размеру.

#### 4.1 Подключить RFU620

#### $\mathbf{I}$ ) УКАЗАНИЕ

USB-интерфейс устройства в промышленной сфере служит исключительно в качестве сервисного интерфейса для временного использования (например, для конфигурирования, устранения неисправностей). Длительное использование в реальных условиях эксплуатации в качестве главного интерфейса не предусмотрено.

#### RFU620-101xx (вариант Ethernet)

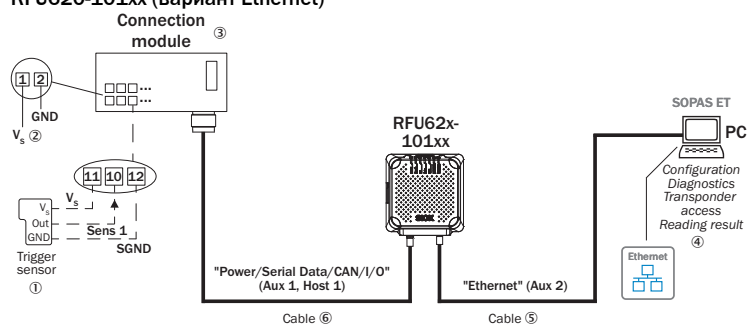

Рисунок 3: Ввод в эксплуатацию: блок-схема подключения RFU62x 101xx вместе с опциональным соединительным модулем

- $\frac{0}{2}$ Триггерный латчик (импульс считывания)
- Напряжение питания  $V_s = U_s$
- $\circled{3}$ Соединительный модуль CDB620, CDB650-204 oder CDM420
- $\breve{\textcircled{\small{4}}}$ Конфигурация, диагностика, доступ к транспондеру или
- представление результатов считывания
- $\circledS$ Адаптерный кабель (штекер М12, 4-конт., D-кодирование / штекер, RJ-45, 8-конт.)
- Для СDB620 и СDM420: адаптерный кабель (розетка, М12, 17- $6$ контактный, А-кодирование / штекер, D-Sub HD, 15-контактный) Для СDB650-204: соединительный кабель 1:1 (розетка, М12, 17конт., А-кодирование / штекер, М12, 17-конт., А-кодирование)

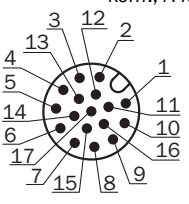

Рисунок 4: штекер, М12, 17-конт., А-кодирование

Расположение выводов разъёма «Power/Serial Data/CAN/I/O» (М12)

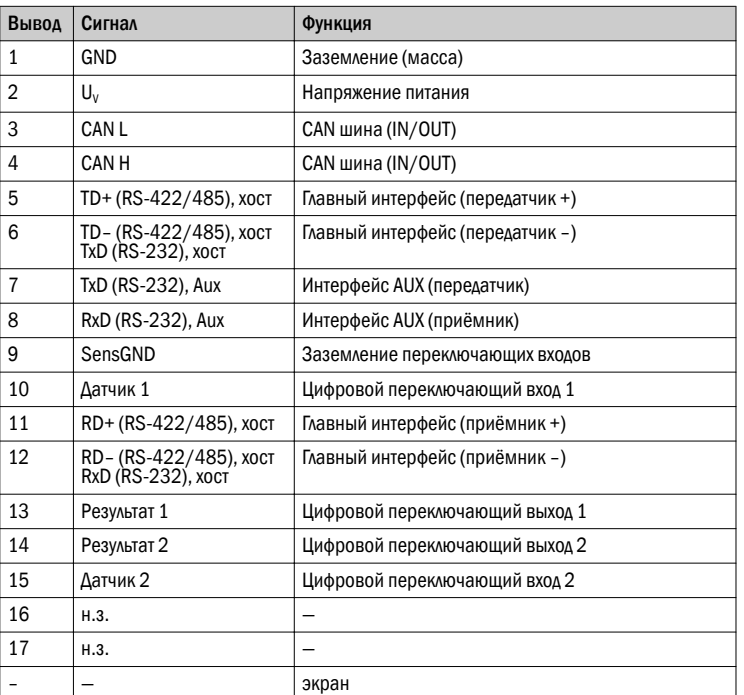

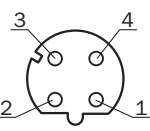

Рисунок 5: Розетка, М12, 4-контактная, D-кодирование

#### Расположение выводов разъёма «Ethernet»

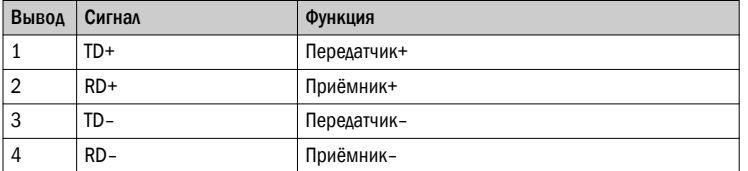

- $\mathbf{1}$ Соединить интерфейс связи (например, Ethernet) RFU620 напрямую с ПК.
- $\overline{2}$ . Используя подходящий кабель (например. № 2055419, 2 м), соединить 17-контактный штекер M12 (Power/Serial Data/CAN/I/0) с 15-контактным гнездом D-Sub-HD модуля CDB620.

#### RFU620-104xx (серийный вариант)

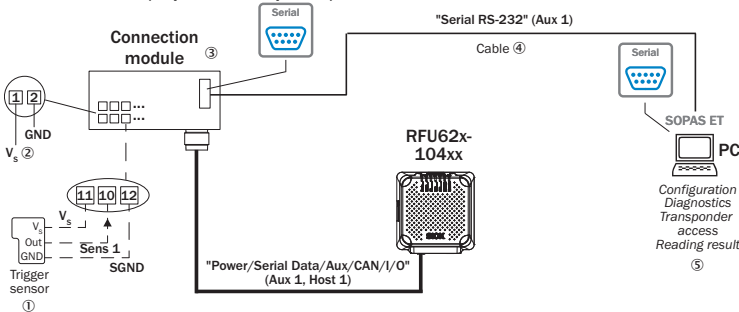

Рисунок 6: Ввод в эксплуатацию: блок-схема подключения RFU620 104xx с опциональным соединительным модулем

- Триггерный датчик (импульс считывания)
- $\begin{matrix} 0 \\ 2 \end{matrix}$ Напряжение питания  $V_s = U_s$
- Соединительный модуль CDB620 oder CDM420
- $\overset{\textcircled{\textcirc}}{\textcircled{\textcirc}}$ О-модемный кабель (розетка, D-Sub, 9-контактный / розетка, D-Sub, 9-контактный), TxD и RxD перекрестно
- $\circledS$ Конфигурация, диагностика, доступ к транспондеру или представление результатов считывания

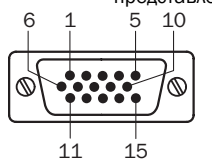

Рисунок 7: Штекер, D-Sub-HD, 15-контактный

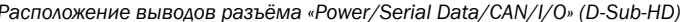

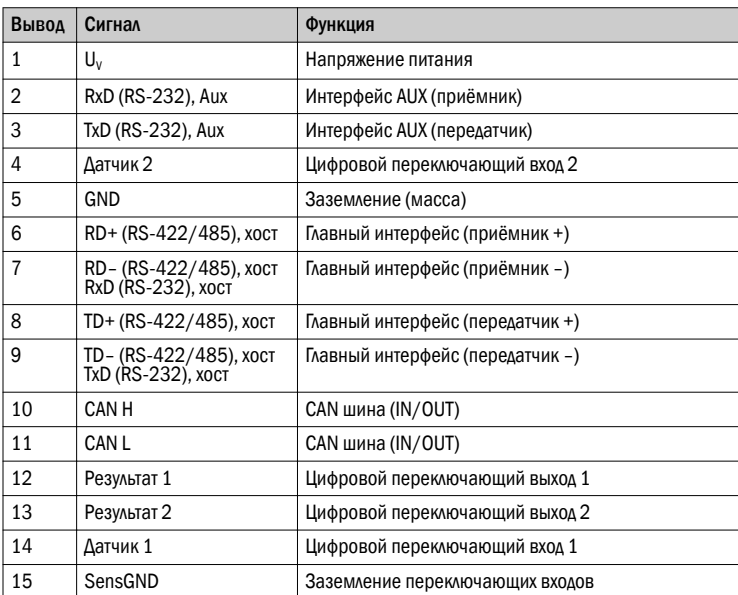

Расположение выводов также соответствует штекеру типа D-Sub-HD адаптерного кабеля (розетка, М12, 17-контактная, А-кодирование / штекер, D-Sub-HD, 15-контактный)

- 1. Соединить 15-контактный штекер D-Sub-HD соединительного кабеля RFU620-104xx с соответствующей розеткой на CDB620. Для обеспечения класса защиты IP65 соединительного кабеля устройства при использовании опционального удлинительного кабеля (например, № 2043413, 2 м) вставить между штекером и розеткой 15-контактного штекерного соединения D-Sub-HD опциональный резиновый уплотнитель № 4038847 и закрепить винтами штекерное соединение.
- 2. Соединить серийный Aux интерфейс (RS-232) RFU620-104xx с ПК. Для этого подключить внутренний 9-контактный штекер D-Sub "Aux" CDB620 с помощью 0-модемного кабеля (например, № 2014054, 2 м) к ПК (9 контактному штекеру D-Sub). Если ПК не имеет интерфейса RS-232, использовать дополнительно подходящий адаптерный кабель с интегрированным преобразователем RS-232 – USB (например, № 6042499, 1,5 м).

#### RFU620-105xx (вариант PoE)

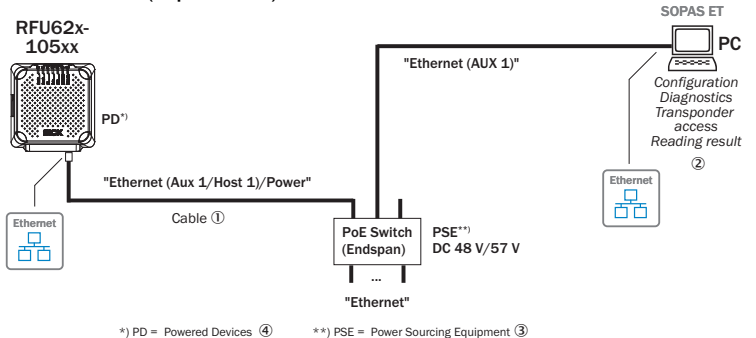

- *Рисунок 8: Ввод в эксплуатацию: блок-схема подключения RFU620-105xx* 1 Адаптерный кабель (штекер M12, 8-конт., X-кодирование / штекер, RJ-45, 8-конт.)
- 2 Конфигурация, диагностика, доступ к транспондеру или

представление результатов считывания

PSE = источник энергии

PD = потребители энергии 4 5

*Рисунок 9: Розетка M12, 8-контактная, Х-кодирование*

### *Расположение выводов разъёма «PoE»*

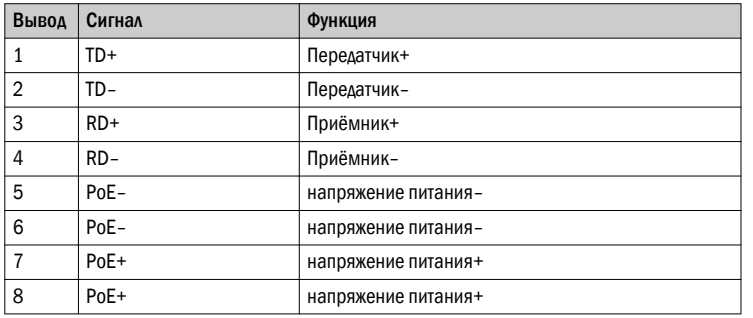

b Используя подходящий кабель (например, № 6049728, 2 м) соединить 8 контактную розетку M12 с PoE-Switch.

#### Для всех вариантов

1

3

2 X 11 X 7

6

8

- 1. Только RFU620-101xx и RFU620-104xx: при необходимости подключить триггерный датчик для импульса считывания, например, фотоэлектрический датчик, к переключающему входу «Sens» CDB620, см. главу «Электромонтаж», руководства по эксплуатации устройства записи/ считывания RFID RFU62x (UHF).
- 2. Подать напряжение на RFU620.
	- ° RFU620-101xx: 10 В … 30 В пост. ток
	- При использовании от -25 °C до -40 °C : 20 В ... 30 В пост. ток
	- ° RFU620-104xx: 10 В … 30 В пост. ток
	- ° RFU620-105xx: 48 В/57 В пост. ток в соответствии с технологией PoE.
- После успешной инициализации светодиод Device Ready (устройство готово) загорится зелёным цветом.

3. Включить компьютер и запустить Windows.

Блок-схема всех интерфейсов RFU62x 101xx вместе с опциональным соединительным модулем: [A](#page-8-0)

#### $\bf(1)$ УКАЗАНИЕ

Обзор всех интерфейсов и вариантов подключения для RFU620-104xx и RFU620-105xx см. руководство по эксплуатации устройства записи/ считывания RFID RFU62x (UHF).

### 5 Ввод в эксплуатацию и конфигурация с ПК (Windows)

Синхронизация параметров устройства с приложением, а также диагностика в случае ошибки по умолчанию осуществляются с помощью конфигурационного программного обеспечения SOPAS ET.

# 5.1 Установка и запуск конфигурационного программного обеспечения

- 1. Скачать и установить самую последнюю версию конфигурационного программного обеспечения SOPAS ET, а также актуальные файлы описания устройства (\*.sdd): [www.sick.com/SOPAS\\_ET](http://www.sick.com/SOPAS_ET). При этом выбрать опцию «Полностью», как предлагает мастер установки. Для установки программного обеспечения могут понадобиться права администратора на ПК.
- 2. После завершения установки запустить опцию программы «SOPAS ET». Путь: Пуск > Программы > SICK > SOPAS ET Engineering Tool > SOPAS.
- 3. Установить соединение между программой SOPAS ET и устройством с помощью уже автоматически открытого ассистента. Для этого, среди доступных устройств, в зависимости от подключённого интерфейса связи, например, в Ethernet, выбрать RFU620 (адрес Ethernet по умолчанию: IPадрес: 192.168.0.1, маска подсети: 255.255.255.0). Приложение SOPAS ET установит соединение с устройством и загрузит соответствующий файл описания устройства . Откроется вкладка Quickstart (быстрый запуск).

# 5.2 Обнаружение транспондеров в режиме быстрого запуска

- 1. Расположить в рабочей зоне внутренней антенны устройства один или несколько совместимых UHF-транспондеров. Для детектирования нескольких транспондеров коды UII/EPC отдельных транспондеров должны отличаться.
- 2. В программе SOPAS ET во вкладке Quickstart (быстрый запуск) нажать кнопку Start (запуск). SOPAS ET генерирует автоматический импульс считывания и выводит список обнаруженных транспондеров в окне быстрого запуска.

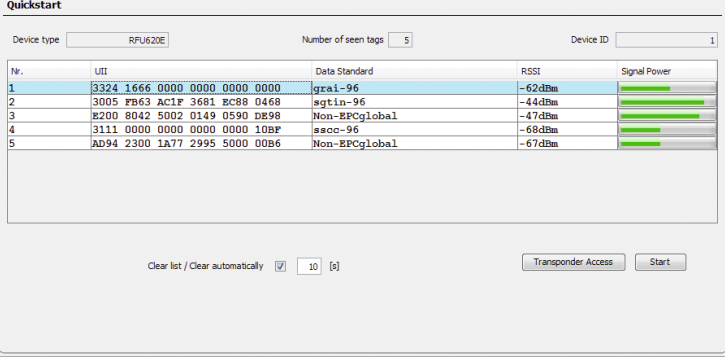

*Рисунок 10: SOPAS ET: Отображение обнаруженных транспондеров в окне Quickstart (быстрый запуск)*

### Обратная сигнализация при распознавании транспондера в UHF-поле

В режиме быстрого запуска с настройкой по умолчанию светодиоды обратной связи сообщают о наличии UHF-поля и обнаружении транспондера, изменяя свой режим свечения. Светодиоды обратной связи 5 расположены в четырех углах крышки антенны и в этом случае горят синим цветом.

#### *Светодиоды обратной связи*

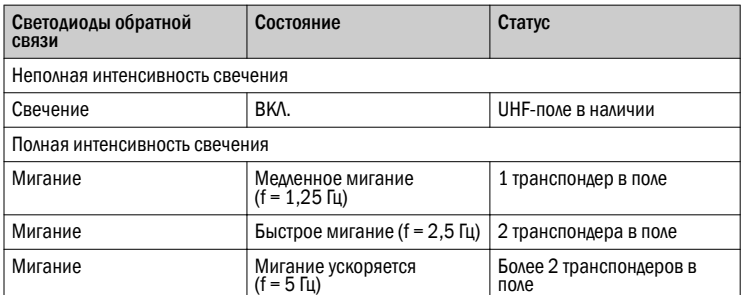

# $\left( \mathbf{I} \right)$  УКАЗАНИЕ

Автоматическое срабатывание в режиме быстрого запуска предназначено только для (первого) ввода в эксплуатацию, а не для постоянного использования устройства в реальных условиях.

#### 5.3 Доступ к данным транспондера

- 1. Для доступа к области памяти транспондера в окне Quickstart (быстрый старт) необходимо нажать кнопку Stop (стоп).
- 2. Выделить нужный транспондер (щелчком мыши).
- 3. Нажать кнопку Transponder Access (доступ к транспондеру). На вкладке Transponder Zugriff (доступ к транспондеру) появится содержимое выбранного транспондера.

<span id="page-4-0"></span>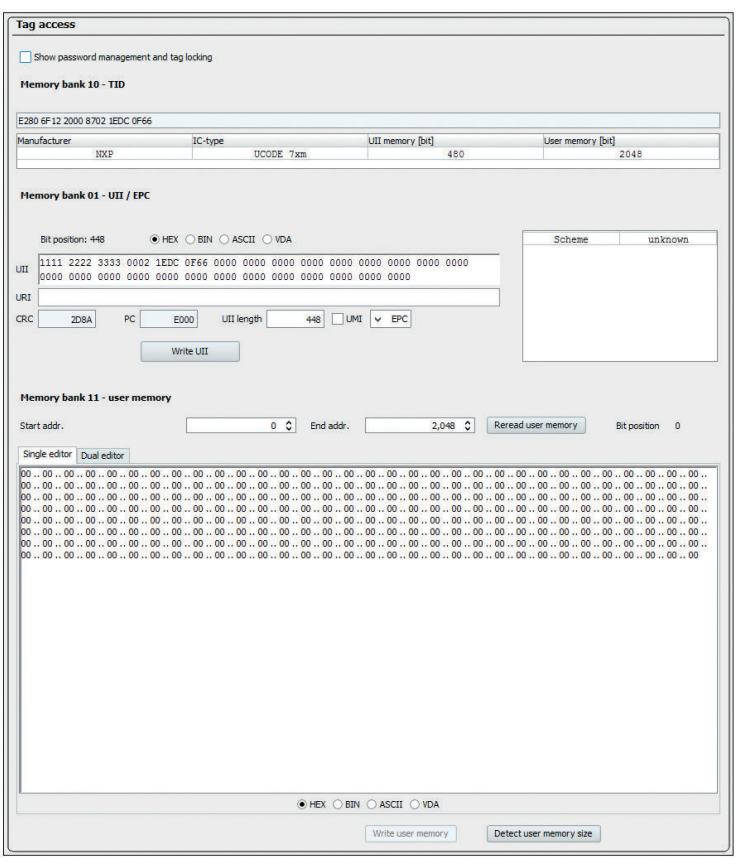

*Рисунок 11: Окно на экране дисплея SOPAS ET Transponder Zugriff (доступ к транспондеру)*

#### $\Omega$ УКАЗАНИЕ

Идентификатор метки TID (Tag Identifier) транспондера не изменяется.

### 5.4 Продолжение конфигурации

- 1. В навигационном дереве SOPAS ET слева редактировать вкладки, нужные для приложения, используя дополнительные записи в разделе Parameter (параметры). Кроме всего прочего, сюда относятся конфигурация антенны, оптимизация производительности, предварительная обработка данных, обработка данных транспондера, управление запуском объекта (например, через переключающий вход «Датчик 1»), обработка и вывод данных, интерфейс(ы) вывода данных, функция переключающих входов и выходов, а также при определенных условиях использование опциональной карты памяти Micro-SD.
- 2. Во вкладке Antennenkonfiguration (конфигурация антенны) с помощью ползунков настроить мощность передачи внутренней антенны.
	- Допустимые в зависимости от региона значения для антенны, [см.](#page-6-0) [Обзорная информация об устройстве, страница 7.](#page-6-0)
	- ° Первоначальная установка мощности передачи RFU620: 15 дБм (30 мВт)

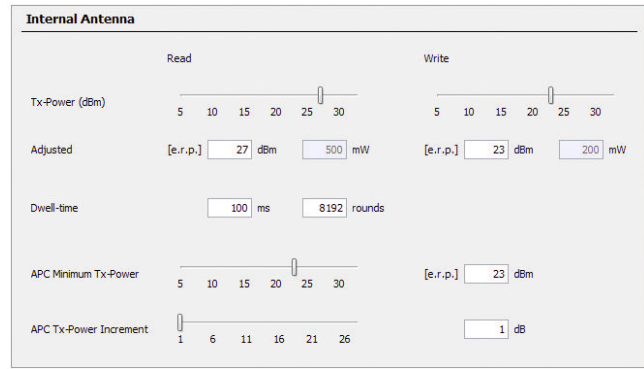

*Рисунок 12: SOPAS ET: Пример настройки внутренней антенны*

3. Проверить и при необходимости изменить выполненные настройки в реальных условиях эксплуатации установки.

#### 5.5 Завершение конфигурации

- После успешного тестирования сохранить всю конфигурацию на длительный срок:
	- ° Набор параметров в устройстве: нажать кнопку.
	- ° Файл конфигурации на ПК: нажать кнопку.

#### 6 Описание устройства

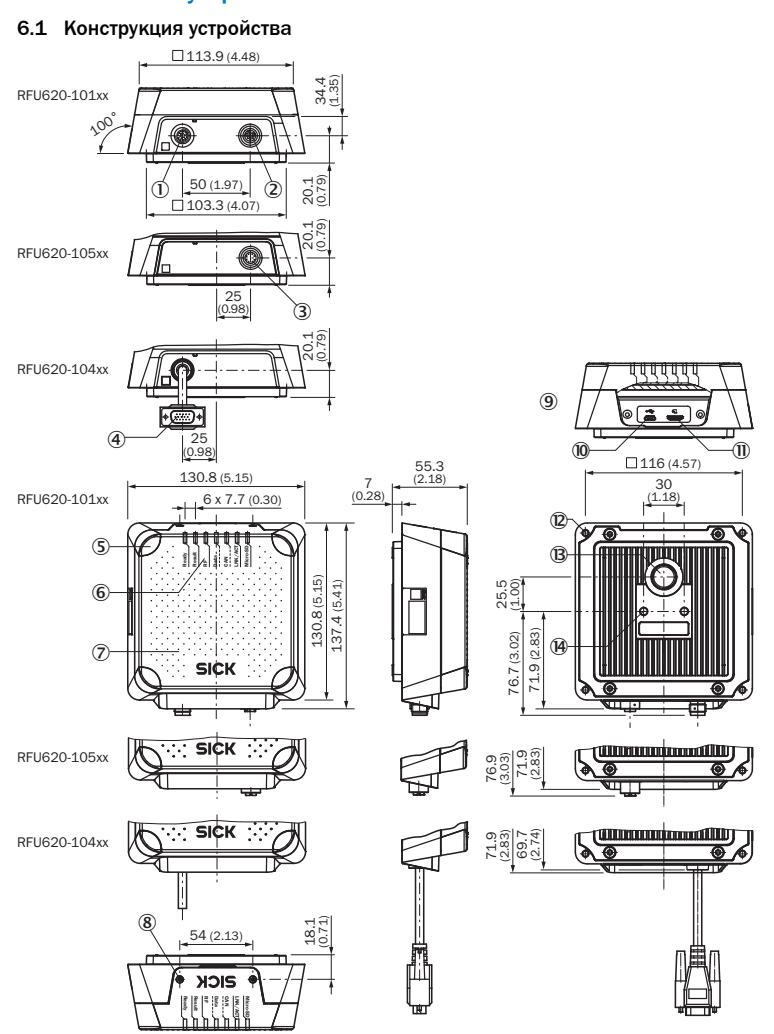

*Рисунок 13: Масштабный чертеж RFU620 (все варианты), все размеры в мм, при необходимости в дюймах*

- 1 Разъём «Power/Serial Data/CAN/I/O» (штекер, M12, 17-конт., Aкодир.)
- 2 Разъём «Ethernet» (розетка M12, 4-конт., D-кодирование)
- 3 Разъём «PoE» (розетка, M12, 8-конт., X-кодирование)
- 4 Разъём «Power/Serial Data/CAN/I/O» (штекер, D-Sub-HD, 15-конт.), кабель 0,9 м
- 5 4 светодиодных индикатора, многоцветные (светодиод обратной связи)
- 6 7 светодиодных индикатора, многоцветные (индикация состояния)<br>7 Крышка с внутренней антенной<br>8 2 винта (Тогх Т8), нетеряемый, для боковой крышки<br>9 боковая крышка открыта Крышка с внутренней антенной
	- 8 2 винта (Torx T8), нетеряемый, для боковой крышки
- 9 боковая крышка открыта<br>10 боковая «USB», (розетка, 5
	- ß Разъем «USB», (розетка, 5-конт., тип Micro-B), интерфейс только для временного использования (Service)
- **али слот для карты памяти MicroSD**<br>**(0)** слот для карты памяти MicroSD<br>4 глухих отверстия с резьбой М
	- á 4 глухих отверстия с резьбой M5, глубиной 9 мм, для
	- альтернативной фиксации устройства
- â уравнительный клапан (элемент воздушной системы) ã 2 глухих отверстия с резьбой M6, глубиной 6 мм, для фиксации
	- устройства

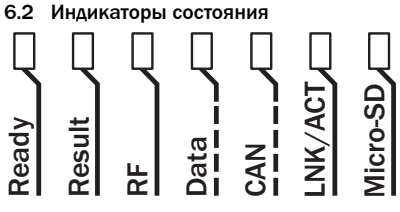

*Индикаторы состояния*

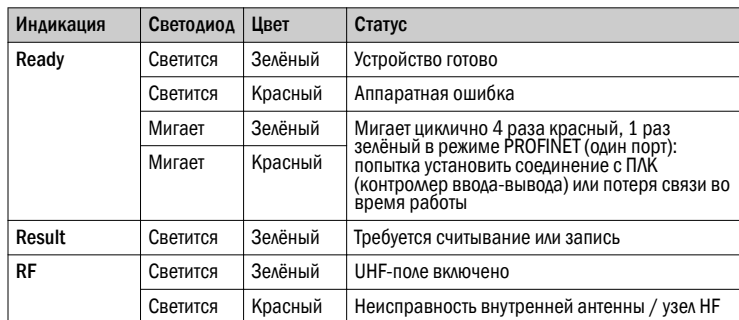

<span id="page-5-0"></span>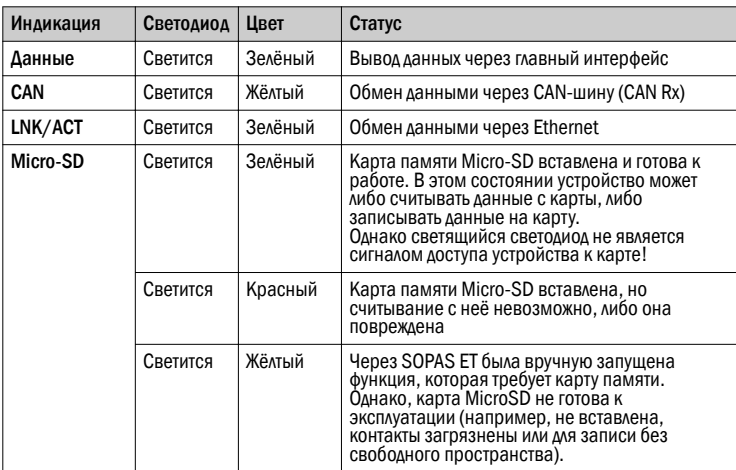

1) RFU620-105xx (вариант PoE): функция светодиода не назначена

#### *Дополнительно при температурах окружающей среды ниже –40 °C/–25 °C*

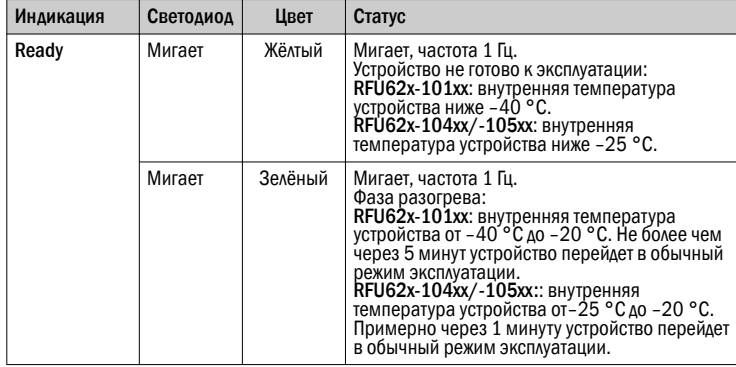

# 6.3 Карта памяти Micro-SD (опциональные принадлежности)

#### Функция

На вставной карте памяти устройство может выполнять следующие функции:

- Автоматическое, дополнительное сохранение внутреннего набора параметров на внешнем носителе информации (функция клонирования) при его наличии. Данный процесс осуществляется в соответствии с рекомендуемой концепцией безопасности для наборов параметров устройств 4Dpro. Данная функция срабатывает при сохранении внутреннего набора параметров с опцией «на длительный срок». Кроме всего прочего, эта функция служит для удобной передачи набора параметров на сменное устройство того же типа в случае возникновения ошибки. В качестве опционального, внешнего носителя выступает устанавливаемая в устройство карта памяти или модуль сохранения параметров CMC600, который может использоваться в опциональном соединительном модуле, например, CDB620 или CDM420-0001.
- Непрерывная запись данных диагностики считывания после первого запуска вручную, например, с помощью SOPAS ET. При долговременном использовании функции запись возобновляется после перезапуска устройства.

Для первого сохранения набора параметров рекомендуется использовать пустую карту памяти (при необходимости проверить и удалить содержимое карты на ПК с помощью кардридера).

Карта памяти не входит в комплект поставки.

Для безотказного функционирования карты памяти использовать только карты типа, одобренного компанией SICK, см. [www.sick.com/RFU62x](http://www.sick.com/RFU62x). Карта памяти не имеет активируемой защиты от записи.

#### Использование карты памяти

#### ВАЖНО  $\vert \mathbf{1} \vert$

Чтобы не повредить карту памяти, её установка и извлечение должны осуществляться только тогда, когда устройство находится в обесточенном состоянии.

Слот для карты памяти на устройстве находится за пластмассовой планкой, [см.](#page-4-0) [Описание устройства, страница 5.](#page-4-0)

Соблюдение степени защиты IP65 / IP67: [см. Для Вашей безопасности,](#page-0-0) [страница 1.](#page-0-0)

- 1. Выключить напряжение питания для устройства!
- 2. Ослабить оба винта крышки.
- 3. Осторожно поднять крышку вверх.
- 4. Вставить карту памяти в правильном положении (контакты
- ориентированы вперёд и назад, см. символ на устройстве) в слот до фиксации.
- 5. Снова закрепить крышку. Рекомендуемый момент затяжки винтов на крышке: 60 Нсм ± 5 Нсм.
- 6. Включить напряжение питания для устройства.

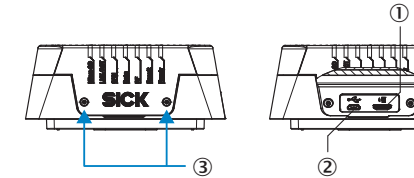

*Рисунок 14: USB-разъем и слот для карты Micro-SD*

- 1 слот для карты памяти MicroSD
- 2 Разъем «USB», (розетка, тип Micro-B, 5-конт.)
- 3 2 x винта, Torx T8

7. После включения устройство автоматически обнаружит вставленную карту памяти и в зависимости от её содержимого выполнит следующие действия:

- Если карта пуста или на ней нет набора параметров, который может быть интерпретирован устройством, то считыватель устройства сохранит на карте резервную копию внутреннего, действующего на данный момент набора параметров (при наличии свободного места на карте) и начнёт работать с внутренним набором параметров.
- Если на карте памяти содержится набор параметров, который может быть интерпретирован устройством, то устройство заменяет этим внешним набором параметров свой до сих пор действующий, внутренний набор параметров.

Это необходимо для того, чтобы внутренний набор параметров и набор параметров, сохраненный с внешнего носителя, были идентичны.

# ВАЖНО

Возможная потеря данных или необратимое повреждение карты памяти! Устройство не сигнализирует доступ к карте.

- Вставлять карту памяти только в обесточенном состоянии устройства.
- Не извлекать карту памяти или не выключать напряжение питания, пока в устройстве конфигурационное программное обеспечение SOPAS ET запустило изменение значений параметров с опцией «на длительный срок» или запустило функции, которые обращаются к карте памяти (например, регистрация данных в журнале).
- Чтобы во время работы с программой извлечь карту памяти из включенного устройства, необходимо выбрать функцию Karte entfernen (извлечь карту) в Analysetools/MicroSD-Karte (средства анализа/карта MicroSD) и дождаться ответа программы SOPAS ET.

### 7 Техническое обслуживание и уход

В устройстве нет деталей, которые нуждаются в техническом обслуживании.

Чтобы обеспечить полную скорость чтения и записи, в случае загрязнения (например, металлической пылью) крышку антенны (пластмасса) необходимо осторожно очистить мягкой, влажной тряпкой (с мягким чистящим средством).

### 8 Транспортировка и хранение

Транспортировку и хранение устройства необходимо осуществлять в оригинальной упаковке, с полностью привинченными защитными заглушками и колпачками. Не хранить под открытым небом. Не хранить устройство в воздухонепроницаемых ёмкостях, чтобы возможная остаточная влага могла испаряться. Не подвергать воздействию агрессивных сред.

Условия хранения: в сухом, непыльном помещении, без прямого солнечного излучения, по возможности без вибраций, температура хранения от –40 °C до +70 °C, относительная влажность не более 90 % (без образования конденсата).

### 9 Ремонт

Ремонт устройства может осуществляться только обученным и авторизованным персоналом по сервисному обслуживанию компании SICK AG.

### 10 Демонтаж и утилизация

Утилизация ставшего непригодным для использования устройства, должна осуществляться согласно действующим национальным предписаниям по ликвидации отходов экологически приемлемым способом. Устройство относится к отходам электронной промышленности и не должно утилизироваться вместе с бытовым мусором!

### 11 Технические характеристики (выписка)

*Технические характеристики*

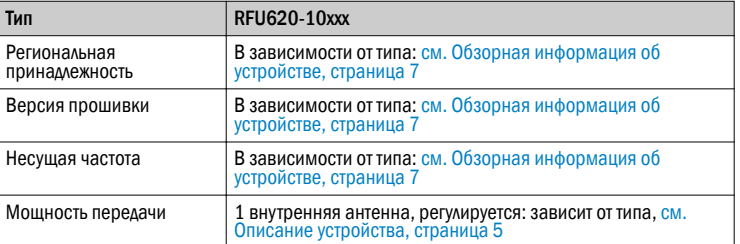

<span id="page-6-0"></span>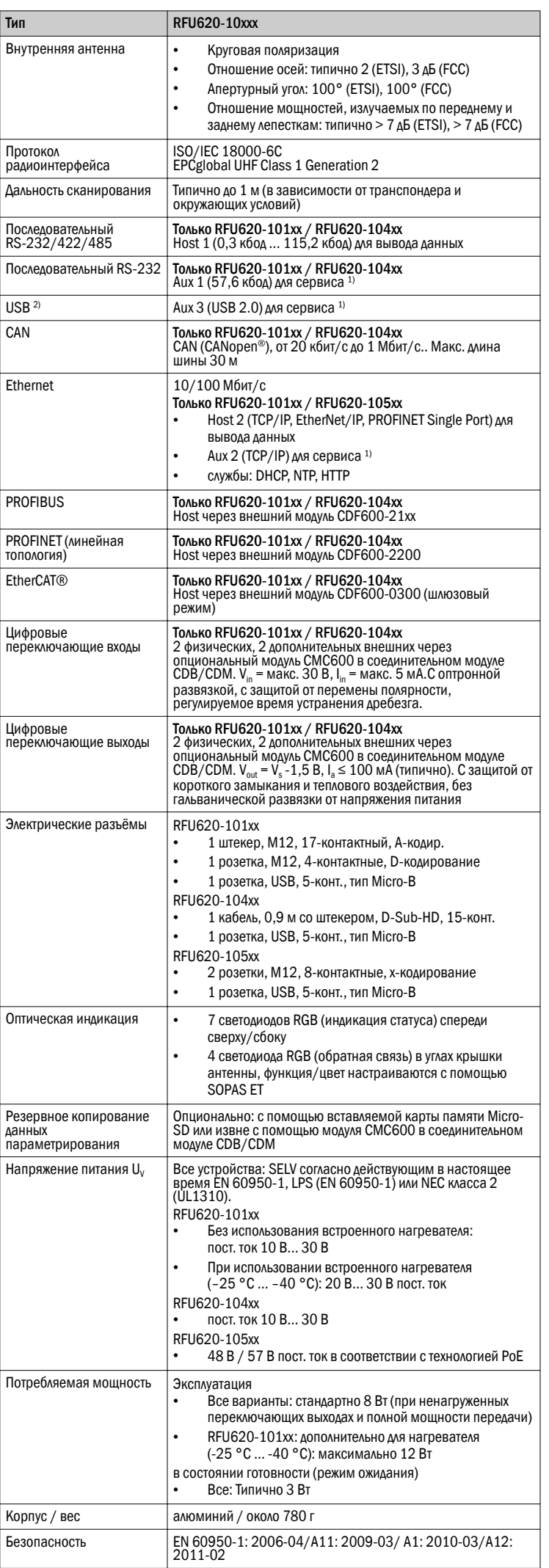

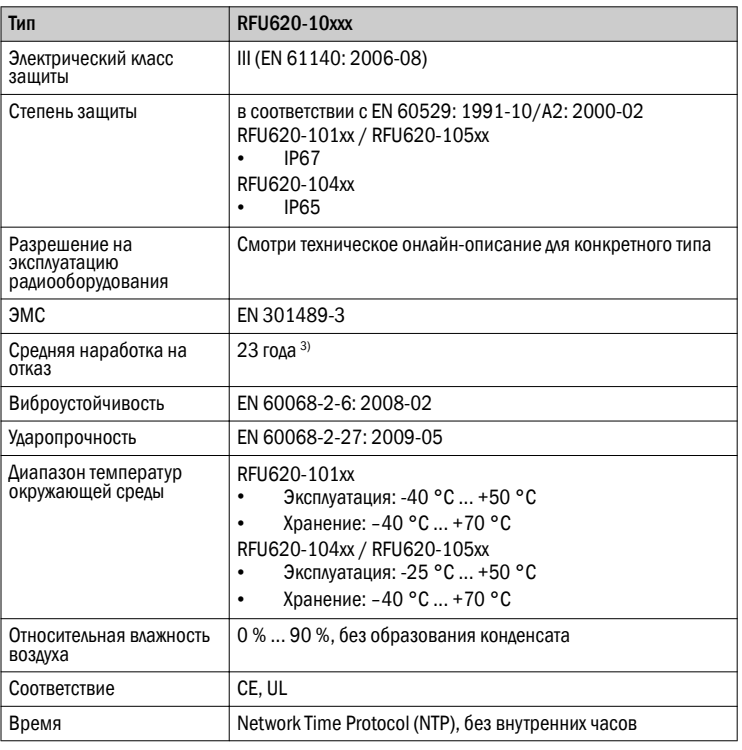

1) Например, конфигурация, диагностика, доступ к транспондеру или представление результатов считывания.

2) Интерфейс только для временного использования

3) Длительный режим работы при рабочей температуре окружающей среды +50 °C. 4) Сертификация по UL имеется только при наличии логотипа UL на фирменной

табличке.

Другие технические характеристики см. Техническое онлайн-описание на странице с описанием продукта на сайте по адресу [www.sick.com/RFU62x](http://www.sick.com/RFU62x).

# Регуляторные указания

Европа: Упрощённая Декларация о соответствии ЕС

Настоящим компания SICK AG заявляет, что тип радиооборудования RFU620-10xxx соответствует директиве 2014/53/ЕС. Полный текст Декларации о соответствии доступен по следующему адресу в Интернете: [www.sick.com/](http://www.sick.com/RFU62x) [RFU62x](http://www.sick.com/RFU62x).

# 12 Обзорная информация об устройстве

*RFU62x-101xx: обзорная информация об устройстве*

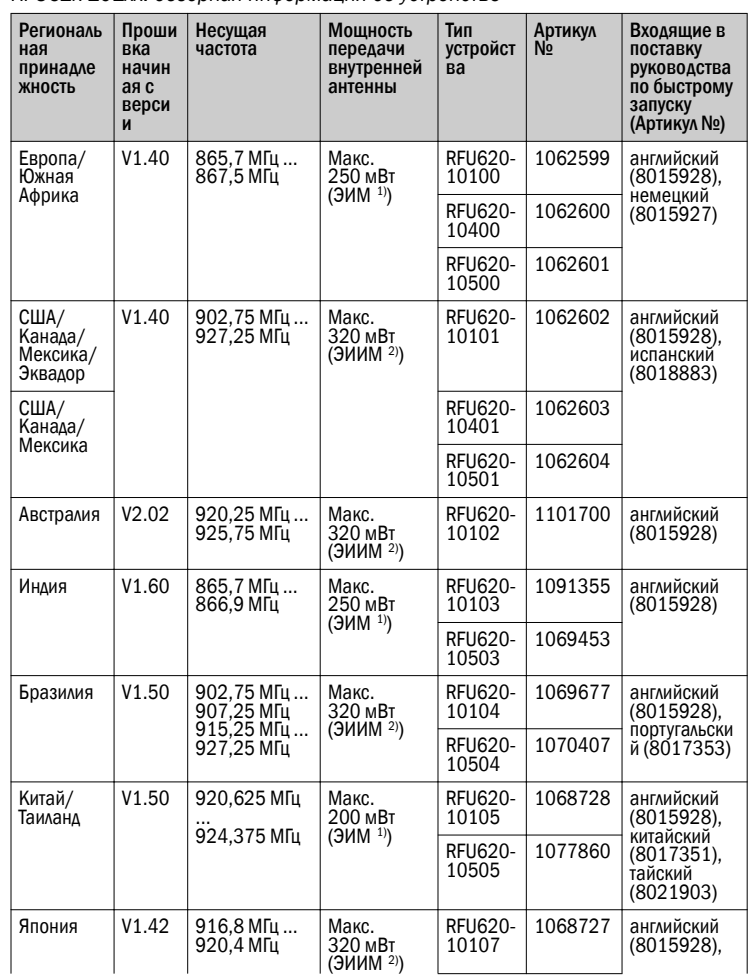

<span id="page-7-0"></span>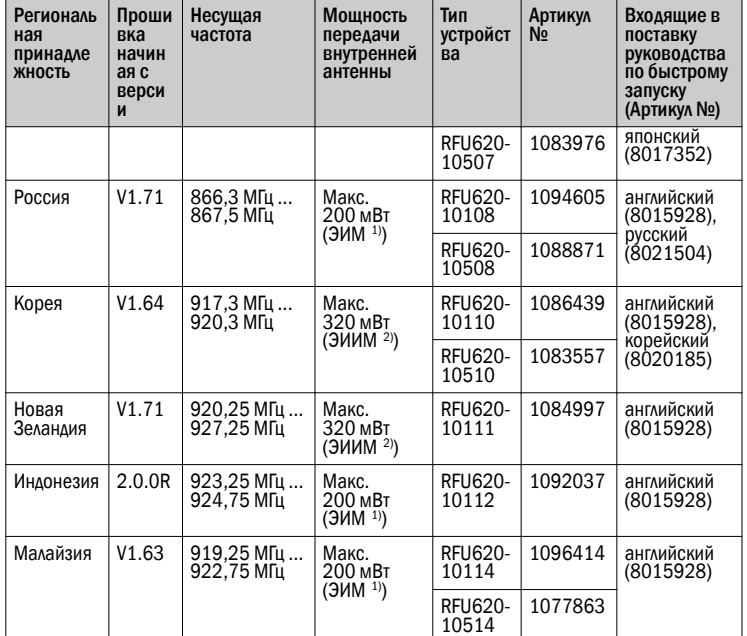

1) ЭИМ = эквивалентная излучаемая мощность.

2) ЭИИМ = эквивалентная изотропно-излучаемая мощность.

#### 12.1 Эксплуатационные ограничения

# $\boxed{!}$  ВАЖНО

#### Эксплуатационные ограничения!

При поставке RFU620 имеет такую конфигурацию в своём частотном диапазоне, что в зависимости от типа оно может работать в следующих назначенных регионах, не создавая помехи на защищённых частотах (например, мобильная связь):

- RFU620-10x00 (Европа/Южная Африка)
- RFU620-10101 (США/Канада/Мексика/Эквадор)
- RFU620-10401/-10501 (США/Канада/Мексика)
- RFU620-10x02 (Австралия)
- RFU620-10x03 (Индия)
- 
- RFU620-10x04 (Бразилия)
- RFU620-10x05 (Китай / Таиланд)
- RFU620-10x07 (Япония)
- RFU620-10x08 (Россия)
- RFU620-10x10 (Корея)
- RFU620-10x11 (Новая Зеландия)
- RFU620-10x12 (Индонезия)
- RFU620-10x14 (Малайзия)

При эксплуатации того же RFU620 в других регионах, напротив, возможно создание помех на защищённых частотах.

- b Использовать RFU620 только в соответствии с региональным допуском к эксплуатации.
- b В случае перепродажи RFU620 обратить внимание покупателя на региональную принадлежность устройства.

#### Франция

Эксплуатация устройства RFU620 запрещена рядом с 13 военными зонами в радиусе 20 км.

# Литва

В Литве возможны ограничения (однако их объём пока не известен).

#### Россия

В России эксплуатация возможна только при наличии лицензии.

США

(1) Данное устройство соответствует требованиям части 15 Положений Федерального агентства по связи (FCC, США). Для эксплуатации требуются следующие условия:

(1) Данное устройство не должно быть источником вредных помех, и (2) данное устройство должно воспри-нимать все получаемые помехи, включая те, которые могут привести к функциональным сбоям.

(2) Внесение в устройство изменений или модифика-ций, не одобренных стороной, отвечающей за соблю-дение предписаний, может повлечь за собой потерю права на эксплуатацию данного оборудования.

(3) Данное устройство прошло испытания и соответству-ет требованиям Федерального агентства по связи (FCC, США) в отношении предельных значений для цифровых устройств класса A (часть 15). Данные предельные значения обеспечивают надлежащую защиту от вредных помех при использовании устройства в промышленных условиях. Данное устройство создает, использует и может излучать высокочастотные излучения. В случае несоблюдения инструкций по установке и использова-нию в данном руководстве по эксплуатации устройство может вызывать помехи радиосвязи. Эксплуатация данного устройства в жилой зоне с большой долей веро-ятности приведет к возникновению подобных помех. В таком случае пользователь должен устранить эти помехи за свой счет.

(4) Система должна быть технически грамотно установ-лена, чтобы соответствовать требованиям части 15 Положений Федерального агентства по связи (FCC) в Соединенных Штатах.

(5) Ответственность за использование только серти-фицированных систем в Соединенных Штатах несет эксплуатирующая организация и

специализированная организация, осуществляющая монтаж. Использование данной системы в другой комбинации (например, с установленными на том же месте антеннами, которые передают ту же информацию) категорически запреще-но.

(6) Данное устройство отвечает требованиям Федерального агентства по связи (FCC, США) в отношении предельных значений для облучения в неконтролируемом окружении. Данное устройство должно быть установлено и эксплуатироваться с минимальным расстоянием 20 см между источником излучения и Вашим телом.

#### Канада

(1) Данное цифровое устройство класса A соответствует канадскому стандарту NMB-003.

(2) Данное устройство соответствует требованиям действующего стандарта CNR канадской промышленно-сти для радиоприборов, не требующих лицензирования. Использование устройства разрешено при соблюдении двух следующих условий: (1) устройство не должно быть источником помех, и (2) пользователь устройства должен принимать любые помехи, возникающие в устройстве, даже если это может негативно сказаться на функционировании устройства.

#### Мексика

(1) Примечание Федеральной телекоммуникационной комиссии (IFETEL): «При эксплуатации необходимо соблюдать два условия: (1) данное устройство не должно быть источником вредных помех, и (2) данное устройство должно быть в состоянии воспринимать все помехи, включая те, кото-рые могут

привести к возникновению нежелательных состояний в процессе эксплуатации».

# Корея

(1) Данное устройство (класс А) предназначено для при-менения в промышленных условиях. Просим вас, как продавца и пользователя, соблюдать данное указание и не применять устройство в быту!

(2) Данное беспроводное устройство может вызывать радиопомехи и поэтому не должно использоваться аварийно-спасательными службами. Таиланд

(1) Данное телекоммуникационное оборудование соответствует требованиям NBTC (National Broadcasting and Telecommunications Commission / Национальная комиссия по радиовещанию и телекоммуникациям).

(2) Электромагнитная напряжённость поля данного телекоммуникационного оборудования соответствует стандарту безопасности для обеспечения здоровья человека при использовании телекоммуникационного оборудования, объявленном Национальной комиссией по телекоммуникациям.

#### 13 Источники получения дальнейшей информации

Дополнительная информация об устройстве, его опциональных принадлежностях, а также модулях промышленной сети содержится в электронной форме на следующих Интернет-сайтах:

#### 13.1 RFID устройство записи/считывания RFU620

[www.sick.com/RFU62x](http://www.sick.com/RFU62x)

- Подробные технические характеристики (техническое онлайн-описание)
- Декларация соответствия нормам ЕС
	- Масштабный чертеж и размерные модели 3D-CAD в разных электронных форматах
	- Подходящие принадлежности (в том числе транспондеры, кабели, крепления, триггерные датчики)
	- Руководство по быстрому запуску устройства записи/считывания RFID RFU620 (UHF) на английском (№ 8015928) и немецком (№ 8015927) а также на других языках
	- Руководство по эксплуатации устройства записи/считывания RFID-меток RFU620 (UHF)
	- Информация для заказа, например, информации о продукте RFID на английском языке (№ 8016267) и немецком языке (№ 8016266)
	- Публикации, предназначенные для принадлежностей

# 13.2 Функциональные блоки

#### [www.sick.com/RFU62x](http://www.sick.com/RFU62x)

- Функциональные модули для связи между системой управления SIMATIC (S7-300/S7-400) и устройством.
- Функциональные блоки для других систем управления по запросу.

#### 13.3 Модуль промышленной сети CDF600-21xx PROFIBUS

#### [www.sick.com/CDF600-2](http://www.sick.com/CDF600-2)

• Руководство по эксплуатации модуля промышленной сети CDF600-21xx PROFIBUS на английском языке (№ 8015335) и немецком языке (№ 8015334), при необходимости на других языках

#### 13.4 Модуль промышленной сети CDF600-22xx PROFINET

#### [www.sick.com/CDF600-2](http://www.sick.com/CDF600-2)

• Руководство по эксплуатации модуля промышленной сети CDF600-2200 PROFINET (вариант M12) на английском языке (№ 8015922) и немецком языке (№ 8015921), при необходимости на других языках

# 13.5 Модуль промышленной сети CDF600-0300 EtherCAT®

[www.sick.com/CDF600](http://www.sick.com/CDF600)

• Руководство по эксплуатации модуля промышленной сети CDF600-0300 EtherCAT на английском языке (№ 8013919) и немецком языке (№ 8013918), при необходимости на других языках

#### <span id="page-8-0"></span>13.6 Документация по запросу

Обзор командных строк устройства  $\bullet$ 

Техническую поддержку также можно получить у соответствующего регионального дилера: www.sick.com

#### 13.7 Отметки о наличии авторского права

#### **FtherCAT®**

EtherCAT® является зарегистрированным товарным знаком и запатентованной технологии, лицензированной компанией Beckhoff Automation GmbH, Германия.

#### Программы с открытым исходным колом

В устройстве компания SICK использует программное обеспечение с открытым исходным кодом, лицензированное правообладателями свободных лицензий GNU General Public Licence (GPL Version2, GPL Version3) и GNU Lesser General Public Licence (LGPL), MIT Licence, zLib Licence и лицензий, производных от лицензии BSD Licence.

Данная программа предоставляется для общего применения, но БЕЗ КАКИХ-ЛИБО ГАРАНТИЙ. Настоящее исключение ответственности распространяется на скрытую гарантию рыночной рентабельности или пригодность программы для определенных целей.

Дополнительные подробности можно найти в Универсальной общественной лицензии GNU (General Public License).

Полные тексты лицензий см. www.sick.com/licensetexts

По запросу тексты лицензий можно получить также и в печатном виде.

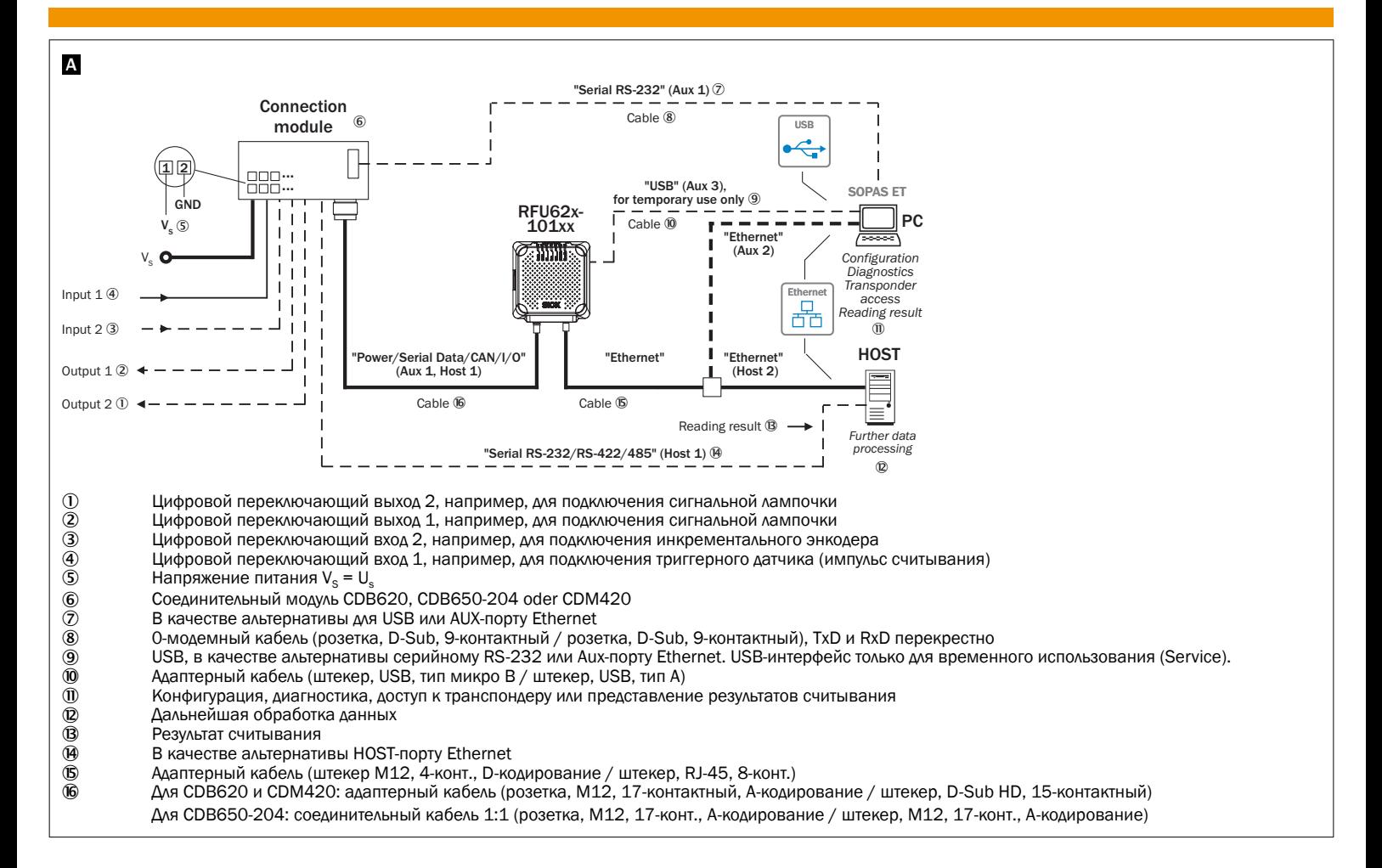